## Cómo funciona Mi configuración

**Inicie sesión en @ Work**

**Verifique su identidad como lo hace habitualmente:** ingrese la contraseña de un solo uso que se envió a su dispositivo seleccionado.

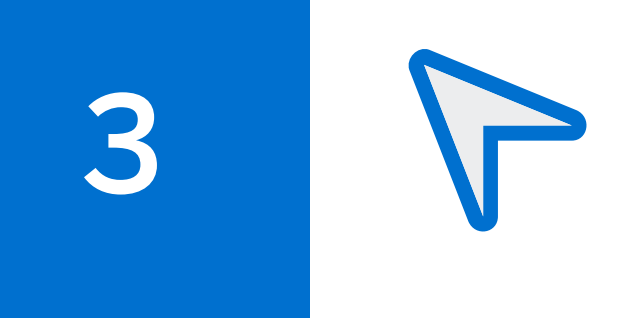

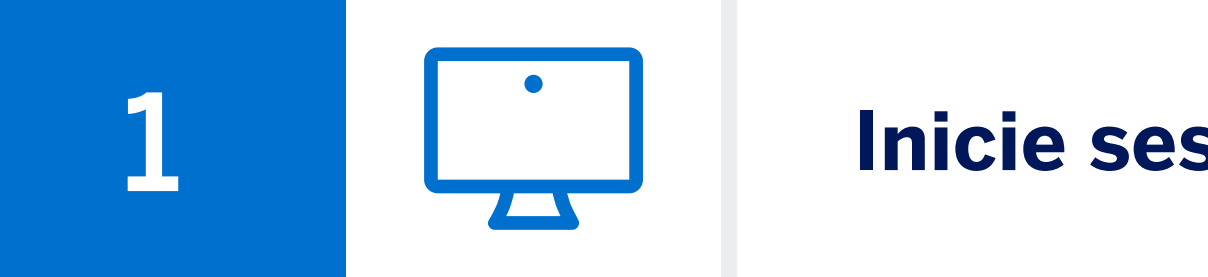

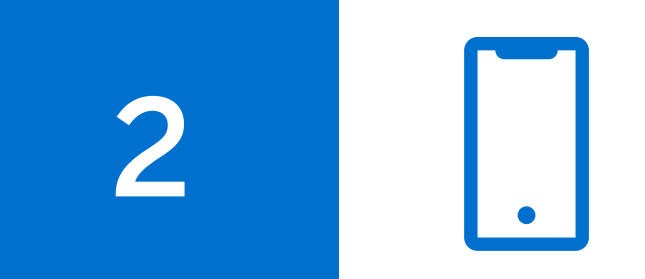

## Ya contamos con el autoservicio de "Mi configuración".

Diríjase a Mi configuración - **"Seguridad y privacidad"** en la parte inferior 3 de la página de inicio de @ Work.

Mi configuración le permite asumir el control del proceso de autenticación de dos factores y administrar sus credenciales de inicio de sesión de manera más ágil.

Ahora puede administrar y actualizar sus datos personales en la sección "Seguridad y privacidad" en "Mi configuración", en la página de inicio de @ Work.

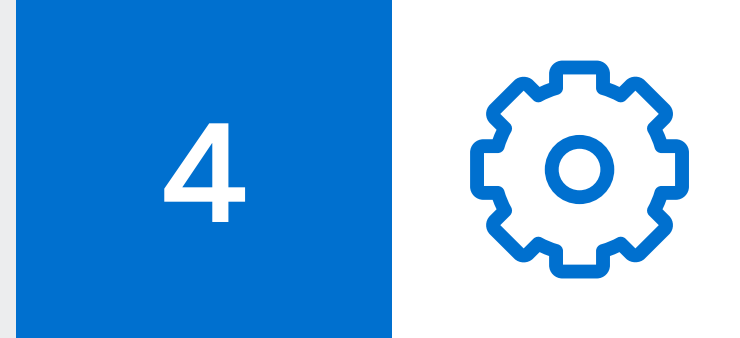

En Mi configuración - "Seguridad y privacidad", podrá:

- **Administrar sus datos de autenticación de dos factores.**
- **Administrar su dispositivo previamente guardado como confiable.**
- **Cambiar su contraseña actual.**

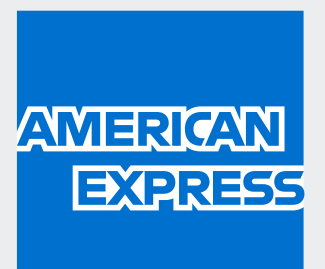

## Con esta nueva mejora, ahora podrá:

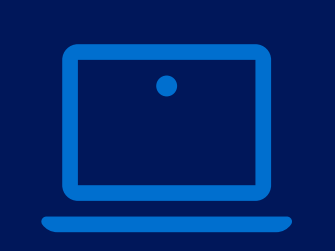

Agregar o modificar fácilmente su número de teléfono móvil y restablecer el código de seguridad que se necesita para

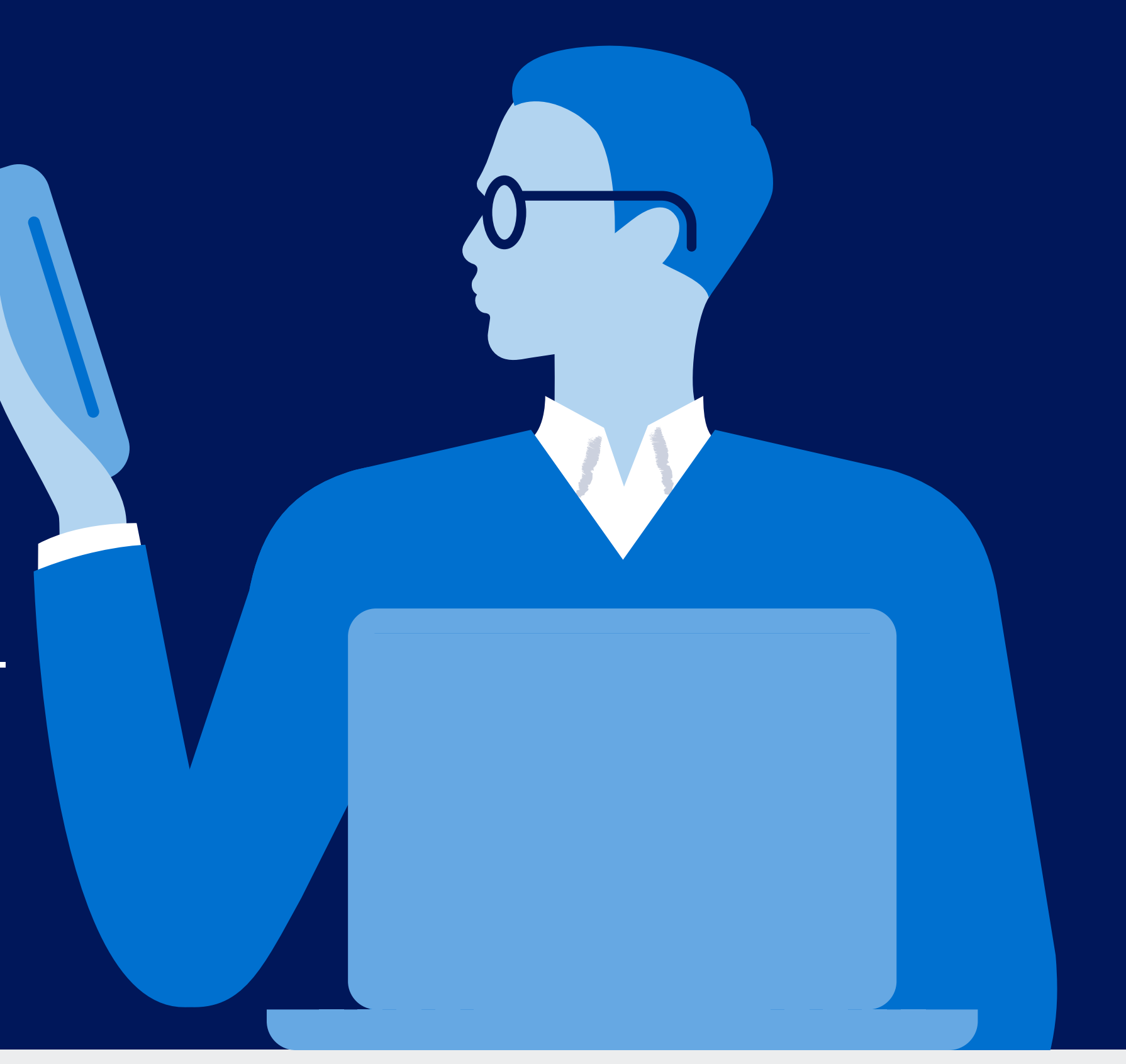

recuperar su nombre de usuario o contraseña si los ha olvidado.

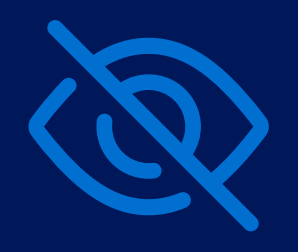

Eliminar cualquier dispositivo que haya guardado como "confiable" que quizás ya no sea seguro o no se esté utilizando.

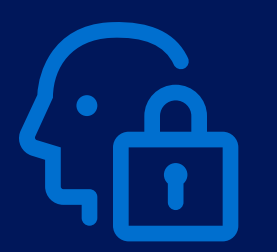

Cambiar su contraseña desde la plataforma @ Work en cualquier momento que lo desee.